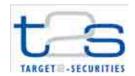

## 2.2 Setup Instructions

## Installation

To view the T2S Demo 2012 achieve the following setup instructions:

- 1. Download the demo from the ECB homepage.
- 2. Unzip and save the file into any directory.
- 3. Open the file *Start T2S Demo with Mozilla Firefox.html* with your browser. The use of Mozilla Firefox 3.6.17 is recommended.

Version 1.0